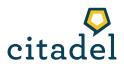

## Instructions Campus Difusión

## Making an account:

- First, register on: <u>https://campus-difusion.avallainmagnet.com/</u>. This is free of charge. Even if there seems to be an expiration date on the course (Expires...), do not worry, you'll always have access to this content.

- You'll receive an email to verify your account.

- The code you need is the ISBN of one of your books. You can find it on the left-down corner on the back of either book. Type it <u>without</u> <u>the hyphens</u>.

- Then click on your book and on 'Más recursos'.

## Listening exercises and videos:

- If you click on an *Unidad* (Chapter), you'll find the *Pistas de audio* (Audio tracks) and the video for that chapter.

- If you click on *Pistas de Audio*, a window will pop up that contains the listening exercises for the *Libro del Alumno*. Do you need the listening exercises for the *Libro de Trabajo* (Work book)? Then click on *Ver las pistas del Libro de Trabajo* or on 'Continuar'. To go back to the listening exercices corresponding to the *Libro del alumno*, click on 'Retroceder'.

- All videos can be watched in two versions: with and without subtitles. My recommendation is for you to first watch them twice without subtitles. To change between the two versions, click on 'Continuar' and 'Retroceder'.

## Downloadable material:

Go to <u>https://www.citadelspaans.nl/en/material/</u>, click on your level and download all the extra material you'll find.